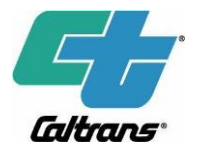

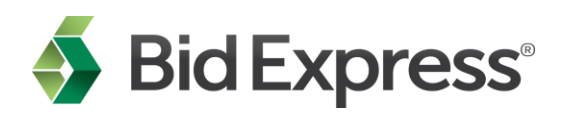

To: CALTRANS Bidders Date: October 23, 2018 Subj: Action required for bidding with CALTRANS

You are receiving this email because you will be required to use a new bid preparation and submission software for all CALTRANS lettings (bid openings) starting February 18, 2019. You will need to create a new Info Tech Digital ID for this software and then use that Digital ID when bidding with all agencies that use the new software. You will need to request to bid to Caltrans to complete the set up.

## **What is the change?**

CALTRANS is in the process of upgrading from the Expedite software to the Bid component of the new AASHTOWare Project Bids™ software. The new software increases security and has an improved interface. You will eventually use the same ID to bid to all agencies that use the Bid Express service, and you can create distinct profiles within the Bid component to meet the requirements of different agencies. The Bid component automatically updates itself, so you won't need to download updates.

If you currently have an active Info Tech Digital ID for CALTRANS, you will be reimbursed by Infotech for the cost of creating the new Digital ID required to bid to CALTRANS provided that the ID is created within one year.

## **What action do I need to take?**

Bids Opening in Sacramento \* Bids Open 02/19/2019

The Bid component will be available for download on the CALTRANS tab of the Bid Express website [\(www.bidx.com \)](http://www.bidx.com/) starting December 1, 2018. For the instructions, click here: [document.](https://www.infotechfl.com/downloads/bidx/Quick_Start_bidding_w_AASHTOWare_Project_Bids_Bid.pdf) We suggest you download the software and create your new Digital ID at that time to help avoid any processing delays. After your ID has been created, the Bid Express customer support team will call you to verify the information on the application.

After your Digital ID is enabled, you must request to bid with Caltrans from the Bid Express website. The first project that could possibly use the Bids component would be advertised on December 31, 2018. The last scheduled bid opening for projects using the existing Expedite software will be February 15, 2019.

**Projects requiring the Bid component will be identified on Caltrans' Advertised Projects webpage:**

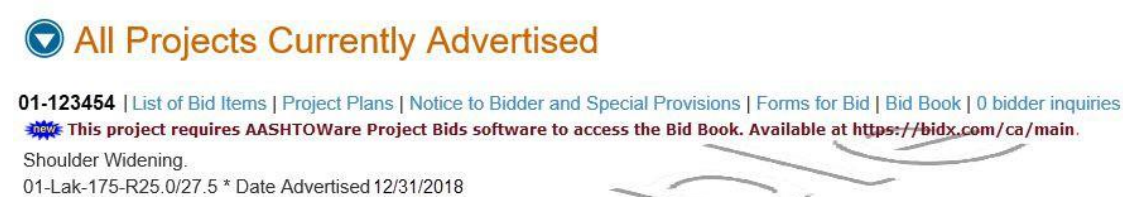

Estimate: \$10,500,000 In Lake County At And Near Middletown From 0.1 Mile East Of Putah Creek Bridge To Dry Creek Bridge

The Contractor must have either a Class A license or the following Class C license which constitutes a majority of the work: C-12. 430 Working Days \* 12% DBE Requirement

Subs/Suppliers: Opt In | See 18 opt-in records | Primes: Advertise for help | 4 prime contractors looking for help See Non-Bidding Planholders | See Bidding Planholders

**If you already have an approved Digital ID for use with the Bid component**, you do not need to create another ID. Just submit the request to bid with Caltrans after December 1, 2018. The agency will receive your request and will approve or reject you for bidding. You will not be able to bid to the agency until the agency has approved your request.

## **If you do not yet have an approved Digital ID and have not yet downloaded the software,**

you will have to download the new software and set your user profile, generate the Digital ID from within the Bid Express service, and have that ID verified by a member of the Bid Express customer support team.

Once the ID has been verified, you will then need to submit your request to bid with Caltrans. The agency will receive your request and will approve or reject you for bidding. You will not be able to bid to the agency until the agency has approved your request.

## **Where can I get more information?**

There are several training resources for the AASHTOWare Project Bids Bid software.

- Watch a comprehensive [training](https://youtu.be/no0MDluOOiA) video that walks you through all of the steps required for bidding (42 minutes).
- View one or more of the short tutorial videos below based on the help you need:
	- Introduction to bidding with [AASHTOWare](https://youtu.be/GC-_29FmnT4) Project Bids Bid component (7:24)
	- Auto Bid [Withdrawal](https://youtu.be/TpaGpgDDD2A) (2:25)
	- Amendments (3:08)
	- Bid [Submission](https://youtu.be/VLb8f7aRu0A) (2:48)
	- Bid [Withdrawal](https://youtu.be/1LbYUaY3Prg) (1:36)
	- [Creating](https://www.youtube.com/watch?v=pRin6ZZ1hto&feature=youtu.be) an Info Tech Digital ID (5:00)
	- [Downloading](https://youtu.be/5f-68Fv-oXU) Proposals (3:02)
	- [Submitting](https://youtu.be/OiDHPyHZwbM) a request to bid (1:43)

Use of the new bidding software is on an agency-by-agency basis. Therefore, if you bid to multiple agencies on the Bid Express service, you may need to use the Expedite Bid software to bid with one agency and the Bid component of the AASHTOWare Project Bids software to bid to others.

The Caltrans contact is Jeff Olson at 916-227-4542. Customer support for the Bid Express service is available by phone ((888) 352-BIDX (2439) and select option 1) and via email [\(customer.support@bidx.com\)](mailto:customer.support@bidx.com) Monday through Friday from 7:00 AM - 8:00 PM Eastern Time, excluding legal holidays and when posted. Live chat is available from the website during customer support hours (8:00 AM - 6:00 PM ET).

Sincerely,

Caltrans and the Bid Express Service Team